# **Packet Tracer – Investigating Convergence**

### **Topology**

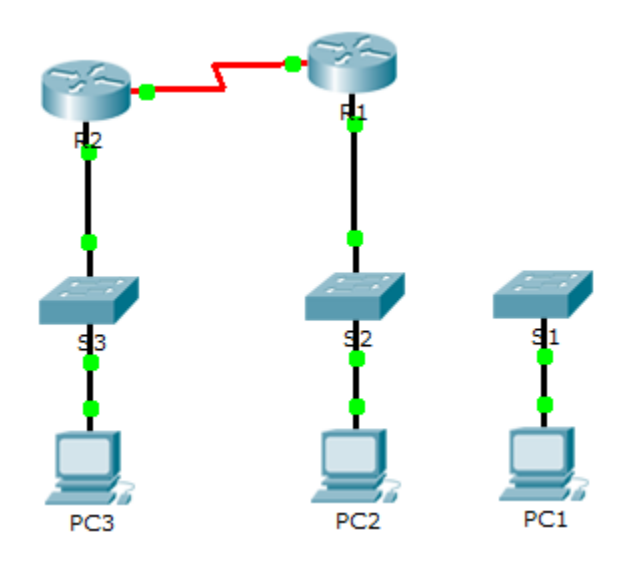

### **Addressing Table**

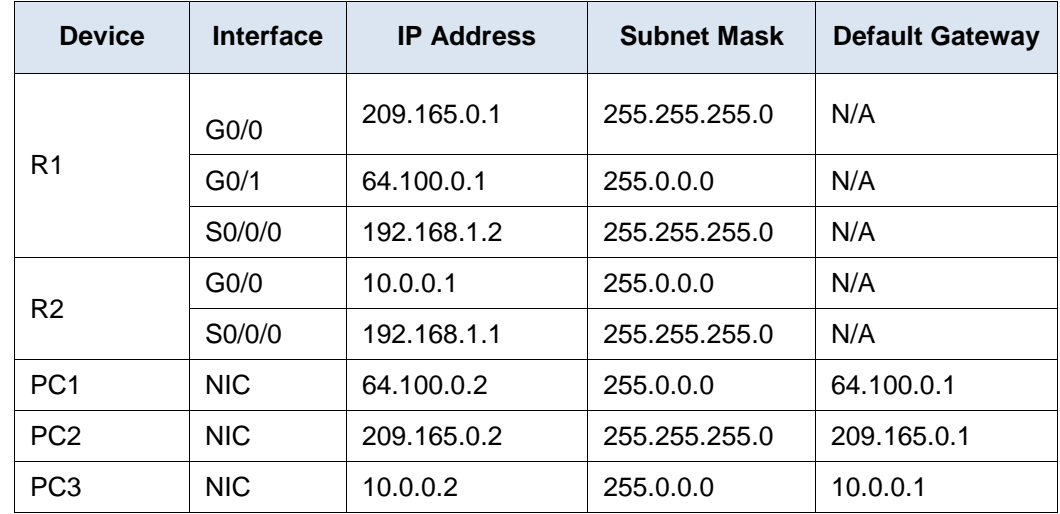

### **Objectives**

**Part 1: View the Routing Table of a Converged Network**

- **Part 2: Add a New LAN to the Topology**
- **Part 3: Watch the Network Converge**

#### **Background**

This activity will help you identify important information in routing tables and witness the process of network convergence.

### **Part 1: View the Routing Table of a Converged Network**

#### **Step 1: Use show commands and interpret the output.**

- a. Show the directly connected networks of **R1**. How many routes are connected to **R1**? R1# **show ip route connected**
- b. Show the running configuration of **R1**. What routing protocol is in use?
- c. Are the IP addresses in the configuration advertised by RIP the same as those that are connected?
- d. Are these IP addresses assignable, network, or broadcast?
- e. Show the networks of **R1** learned through RIP. How many routes are there?

```
R1# show ip route rip
```
f. Show all of the networks that **R1** has in its routing table. What do the leading letters represent?

R1# **show ip route**

g. Repeat step 1, a to f on **R2**. Compare the output of the two routers.

#### **Step 2: Verify the state of the topology.**

- a. Ping **PC3** from **PC2**. The ping should be successful.
- b. Show the interface status on **R2**. Two interfaces should have assigned addresses. Each address corresponds to a connected network.

R2# **show ip interface brief**

c. Show the interface status on **R1**. How many interfaces have assigned addresses?

R1# **show ip interface brief**

### **Part 2: Add a New LAN to the Topology**

#### **Step 1: Add an Ethernet cable.**

- a. Connect the correct Ethernet cable from **S1** to the appropriate port on **R1**.
- b. Ping from **PC1** to **PC2** after the affected **S1** port turns green. Was the ping successful?
- c. Ping from **PC1** to **PC3**. Was the ping successful? Why?

#### **Step 2: Configure a route.**

- a. Switch from Realtime mode to Simulation mode.
- b. Enter a new route on **R1** for the 64.0.0.0 network.

```
R1(config)# router rip
```

```
R1(config-router)# network 64.0.0.0
```
c. Examine the PDUs leaving **R1**. What type are they?

### **Part 3: Watch the Network Converge**

#### **Step 1: Use debug commands.**

- a. Enable debugging on **R2**.
	- R2# **debug ip rip**
	- R2# **debug ip routing**
- b. For reference, show the routing table of **R2** as in step 1f.
- c. Click **Capture / Forward** from simulation mode. What notification appeared in the terminal of **R2**?
- d. According to the debugging output, how many hops away from R2 is 64.0.0.0?
- e. What interface does **R2** send packets destined for the 64.0.0.0 network?
- f. Show the routing table of **R2**. Record the new entry.

#### **Step 2: Verify the state of the topology.**

Ping from **PC1** to **PC3**. Was the ping successful? Why?

## **Suggested Scoring Rubric**

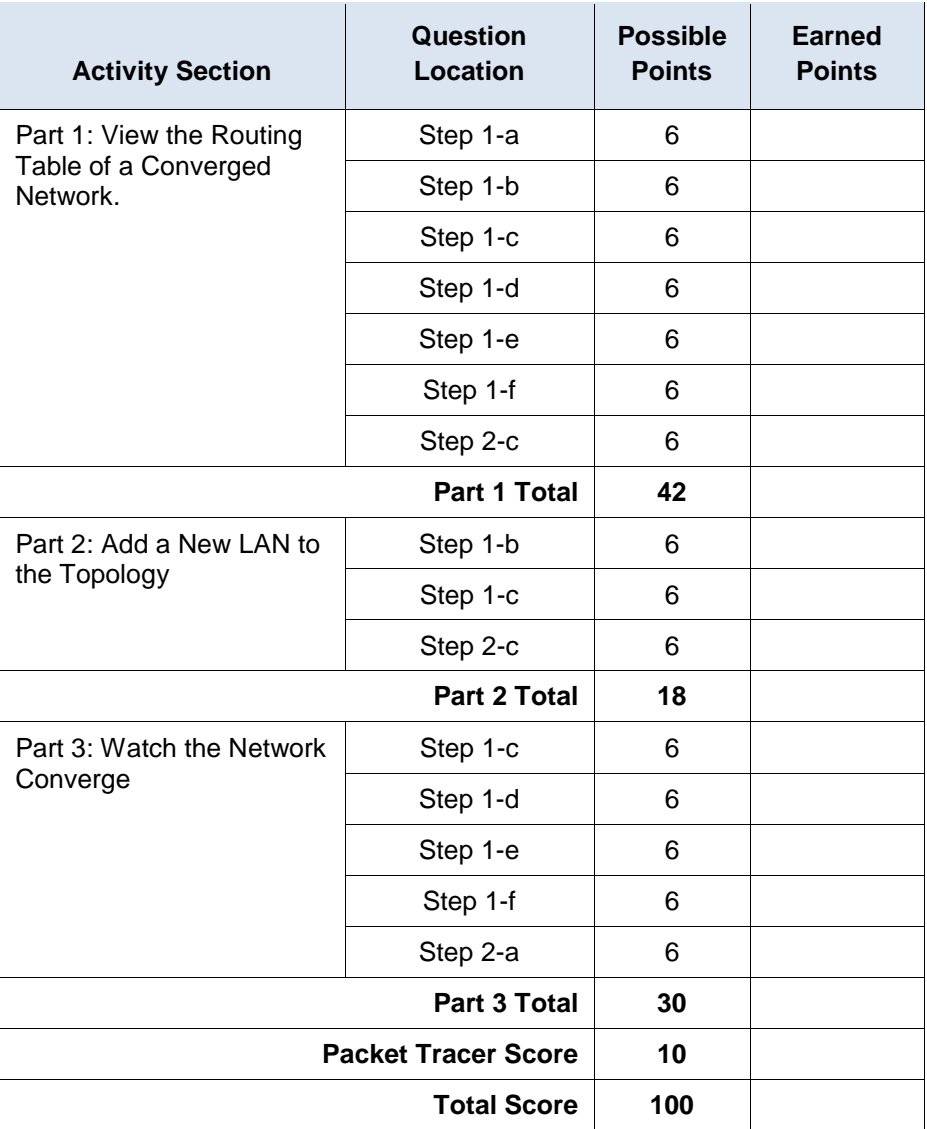